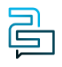

[Knowledge Base](https://help.2talk.com/en-US/kb) > [Handsets and Device Provisioning](https://help.2talk.com/en-US/kb/handsets-and-device-provisioning) > [Handsets](https://help.2talk.com/en-US/kb/handsets) > [Power Cycle Desk](https://help.2talk.com/en-US/kb/articles/power-cycle-desk-phones-rebootrestart) [Phones \(Reboot/Restart\)](https://help.2talk.com/en-US/kb/articles/power-cycle-desk-phones-rebootrestart)

Power Cycle Desk Phones (Reboot/Restart) Santiago Garcia - 2024-04-08 - [Handsets](https://help.2talk.com/en-US/kb/handsets)

# **Power Cycle Desk Phones (Reboot/Restart)**

From time to time you may need to restart your device. This is as simple as switching the device off and on again. No settings are changed doing this.

Note: This is not a factory reset that clears the phone of settings and lines being activated.

## **Applies to:**

- Polycom
- Yealink
- Cisco

#### **Phones powered by Ethernet**

- 1. Locate the **ethernet** cable on the back of the phone
- 2. **Unplug** the cable
- 3. **Wait** 10 seconds
- 4. **Plug** the **ethernet** cable in
- 5. Wait for the phone to power back on.

#### **Phones powered by an external power supply**

- 1. Locate the **Power** cable on the back of the phone
- 2. **Unplug** the cable
- 3. **Wait** 10 seconds
- 4. **Plug** the **Power** cable in
- 5. Wait for the phone to power back on.

# **Polycom**

- 1. Press the **Home** key
- 2. Go to **Settings**
- 3. Select **Basic Settings**
- 4. Find and select **Restart Phone**
- 5. The phone will now cycle through its reboot cycle.

#### **Cisco**

- 1. Press the **Settings** Key
- 2. Select **Device administration**
- 3. Select **Restart**
- 4. Select **OK** when asked to reboot
- 5. The phone will now go through its reboot cycle

## **Yealink**

- 1. Locate the **X** (or cancel) key.
- 2. **Press and hold** the X key until you see a prompt on the screen.
- 3. Press the **OK** soft key (below the screen) to confirm the **reboot**.
- 4. Wait for the **reboot** to complete.

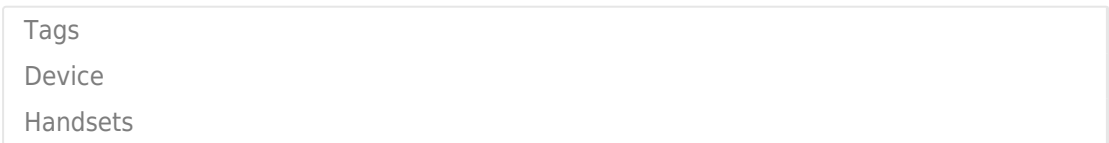